# *Glendora's Computer Club Gigabyte Gazette*

**June 2019, Volume 24, Issue 22 Editor: Judy Taylour**

**Meetings 2 nd & 4th Wednesday 1:00 – 3:00 pm La Fetra Community Center 333 East Foothill Blvd. Glendora CA 91741 626 914 8235**

#### **www.gscclub.org/**

#### **In This Issue**

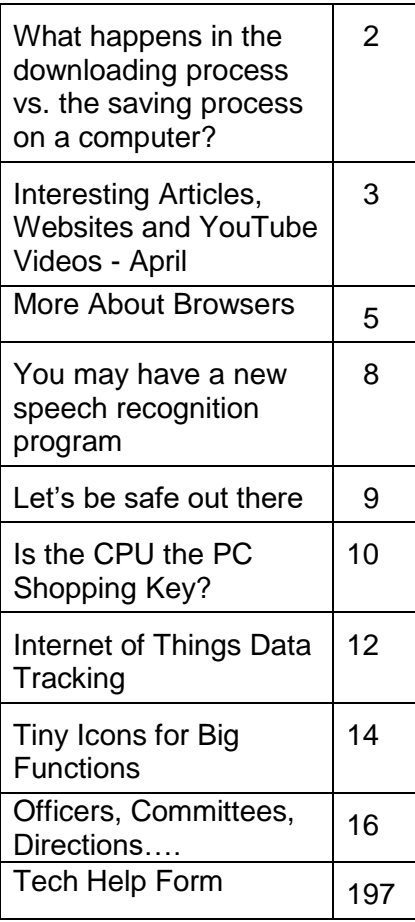

Planning Meeting after the 2<sup>nd</sup> Wednesday membership meeting All are welcome to attend

#### **June 12, 2019**

#### **Big Brother? No, Real ID California Driver's License Jim Glass**

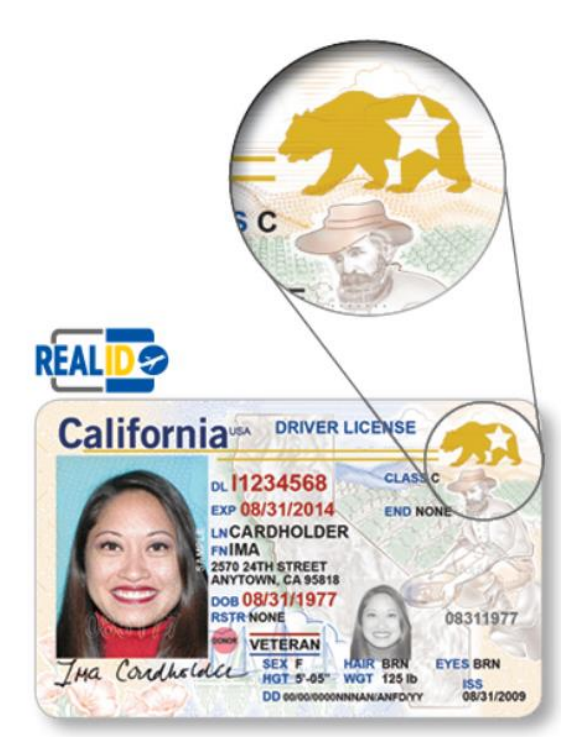

#### **June 26, 2019**

#### **Potluck**

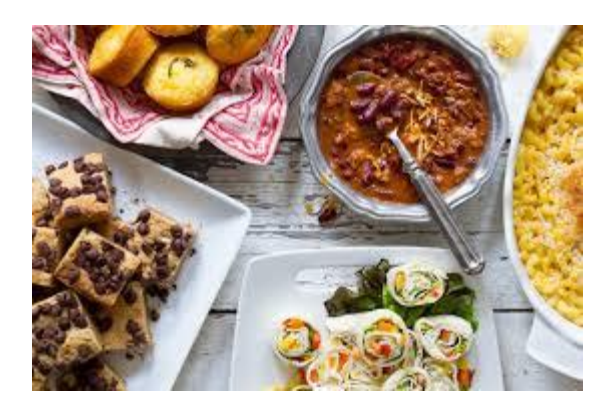

#### **Dan's Desk What happens in the downloading process vs. the saving process on a computer? By Dan Douglas, President, Space Coast PCUG, FL June 2019 issue, The Space Coast PC Journal Datadan (at) msn.com / www.scpcug.com**

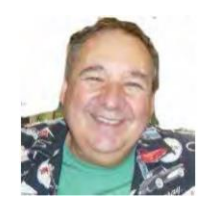

This month I'll take discuss a couple of topics that were passed along as suggestions. We really do want your suggestions for topics to discuss, so please pass them along!

Once you click on a 'Download' button within a page loaded in a browser, depending upon the specific browser being used and the default download setting selected in that browser, one of two actions can occur: the file selected to be downloaded will be automatically downloaded to the specified directory chosen in the browser settings or you will be prompted to 'Run or Save/Save As' the file to be downloaded. If 'Run' is chosen, typically the file will be downloaded to a temporary directory located under a hidden directory within your User Account directory, and then immediately opened/executed. If 'Save' is chosen the file will be downloaded to the default directory. The 'Save As' option will allow you to select which directory you want to save the downloaded file into. You may have to click on the drop-down list next to 'Save" to see the 'Save As' option on some browsers. In the case of both 'Save' and 'Save as,' the file will not be opened or executed until it is selected after the download process has completed.

#### **How necessary is it to clear downloads?**

On Windows 10, under the System settings, there is an option for Storage. Within Storage, you can turn on 'Storage sense' which will automatically remove temporary files and empty the recycle bin when required, based upon your choices. With the large sizes of hard drives available these days, storage is rarely used up and therefore the presence of a 100 or more downloaded files will not be noticeable, unless they are each many gigabytes in size, such as with a movie file. In that case, you may want to move the files that you want to keep to external storage, such as a USB drive, before deleting them from the Downloads folder.

#### **Where are downloads stored?**

Depending upon your browser and the settings you have made within it, the actual downloads location can be anywhere. The common default is to use the Windows provided Downloads folder that is automatically created for you in Windows 8 up. This folder is part of the default set of folders created when you set up your account along with Desktop, Documents, Favorites, Pictures, Music, Videos, etc. My recommendation is to always use these default locations or a directory that you create within them. This way all backup programs and migration tools will always find your files and handle them correctly.

#### **Do downloads of docs and programs need to be saved even after installation or saving to a drive??**

As a general rule, no. The exceptions would be for programs that you purchase and may need to keep if the ability to download it in the future will expire, or if you want to keep the files for re-use on another PC or at another time.

#### **Gigabyte Gazette June 2019 2**

#### **Can you itemize the security steps that all browser and email users should have checked in their settings?**

My philosophy with tailoring the settings within browsers is the same for what I tell 99% of all users (and which I follow myself) is to simply use the defaults for both the email and browser settings. Microsoft, Google, and other major browser OEMs have done a good job of recognizing the need to both protect the users of their products as well as the need to provide for good usability. You may have additional security tools in place that will also provide for screening of websites and email attachments which offer much higher levels of protection than what the browsers can provide.

#### **What encryption protections do providers utilize and are there specific ones that users should use in addition?**

If we are looking at web or email security, then the security and encryption are set by the hosting website. Typically when you log onto a financial institution, for example, you'll see the web address uses the prefix of 'HTTPS:'. This means that that website is using the SSL (Secure Sockets Layer) protocol to communicate, which is a layer of encryption employed by that site to protect the transfer of data.

I'm not a big fan of Hard Drive data encryption because of the number of times I have seen all sorts of situations where the loss of data has occurred. Encryption is normally used where a requirement to meet specific government or corporate standards is in place, or if privacy issues are present. Encryption also comes with a significant increase in processor usage, making many computers noticeable slower. Windows 10 Professional does offer BitLocker which can encrypt a drive or folders. If the key used to encrypt the data is ever lost, all data on that drive, or in that folder(s), may no longer be accessible.

If you have suggestions for other topics like this, that you would like to see explained, please let me know!

**Interesting Articles, Websites and YouTube Videos - April George Cadmus, Editor, Northern Neck Computer User Group April 2019 issue, The Computer Link** The Computer Link **www.nncug.net - geocadjr (at) verizon.net** The Newsletter of the Northern Neck Computer Users Group

#### **Are Cheap Windows and Office Programs a Scam? Why those cheap Windows and Office programs don't last. Scambusters**

When every cent counts, as it does for most of us, cheap Windows and Microsoft Office software has an undoubted appeal. But, in addition to the question of whether this software is legal or ethical, buyers also face the risk that it'll stop working just when they need it most. In this week's issue we explain where some of this dubious software comes from and why it's best to give it a wide berth.

<http://scambusters.org/cheapwindows.html>

#### **Scammers Hide Behind Padlock Security Symbol to Trick Victims Scambusters**

That padlock icon in your browser address bar that you used to rely on to signal website safety can no longer be trusted — because crooks are now using them as well. In this week's Snippets issue, we'll explain what's happened to that once trusted symbol of security.

<https://scambusters.org/padlock.html>

#### **Undetectable Fileless Malware Threatens Businesses and Consumers Scambusters**

Most security software can't detect fileless malware attacks, so what can you do? Fileless malware is one of the biggest challenges facing security software vendors because they can't detect it. Right now, it's a growing threat to businesses but consumers could be next in the scammers' sights. So, what is fileless malware and is there anything you can do to protect your PC from infection? We have some answers for you in this week's issue.

<https://scambusters.org/fileless.html>

#### **Articles**

#### **Why Do Computers Crash? Seven Reasons Why Ask Bob Rankin**

It's a royal pain when your computer locks up, freezes, crashes, or displays the dreaded "Blue Screen of Death" with some cryptic error message. This sort of problem can be devilishly difficult to diagnose, because many things can cause a computer to crash (and burn!). Click on the link below to see seven common causes of computer crashes and some tips on how to deal with them. [https://askbobrankin.com/why\\_do\\_computers\\_crash\\_seven\\_reasons\\_why.html](https://askbobrankin.com/why_do_computers_crash_seven_reasons_why.html)

#### **Dead Zone? Try a Wi-Fi Extender**

#### **Ask Bob Rankin**

Many homes have Wi-Fi "dead zones" where radio signals are weak or nonexistent. Wi-Fi extenders (also called Wi-Fi repeaters, range extenders, or wireless signal boosters) can fill such gaps, enabling your teenagers to keep their video gaming in the basement instead of taking over the living room couch. An extender can also let you live the dream of Web surfing in a hammock out in the back yard. Click on the link below to see some recommended gear to make it happen.

[https://askbobrankin.com/dead\\_zone\\_try\\_a\\_wifi\\_extender.html](https://askbobrankin.com/dead_zone_try_a_wifi_extender.html)

#### **YouTube Videos**

#### **If Computer Problems Were Real**

[https://www.youtube.com/watch?v=L1jAr466DJc&list=PL7xx8NrKxC\\_xycicFdEUqnEu0](https://www.youtube.com/watch?v=L1jAr466DJc&list=PL7xx8NrKxC_xycicFdEUqnEu0Wm_U8VMp) [Wm\\_U8VMp](https://www.youtube.com/watch?v=L1jAr466DJc&list=PL7xx8NrKxC_xycicFdEUqnEu0Wm_U8VMp)

#### **Amazon Echo**

[https://www.youtube.com/watch?v=YvT\\_gqs5ETk](https://www.youtube.com/watch?v=YvT_gqs5ETk)

**Italian Grandma Hilariously Learns How to Use Google Home Device** <https://www.youtube.com/watch?v=p6e1qd5xggc>

**Funny Cats Scared of Computer** <https://binged.it/2wqHTKp>

**Funny Computer Problem** <https://binged.it/2W0yjIv>

### **COMPUTER USERS OF ERIE**

#### **More About Browsers By John Fair, Vice President, Computer Users of Erie, PA May 2019 issue, the CUE newsletter www.cuerie.com - johncfair (at) gmail.com**

If you open a website you are using a browser. Your computer or mobile device came with a browser installed, but is it the "right" one or the only one you should use? Why would you consider installing one of the other browsers? Since the CUE program "About Browsers" in March I have continued reading more articles describing the latest browser news and I wanted to share some of my research and opinions.

Browsers are more complex and powerful than most folks appreciate. Their components include front end and back end user interfaces, networking, data storage and engines for rendering and executing Java Script. A web server that you contact by typing a web address into the front-end user interface or clicking on a link responds by sending your computer a string of information that your browser must turn into a web page. The rendering engine of the browser reads the content which contains HTML and CSS code to create the image you see on your screen. The Java Script interpreter allows you to change what you see on the screen.

Browser function also includes encryption and description. If the site provides secure

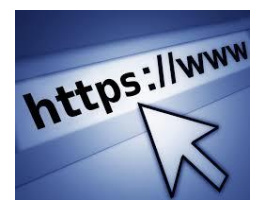

communication by public-key encryption (the "s" in https), the browser checks for a valid certificate issued by a trusted source. Once validated, the browser creates a password, encrypts it and sends it back to the server to be decrypted with the server's private key and then the secure communication begins using the shared secret password. All in the virtual blink of an eye! Look for the https with any

website that asks for personal information.

Probably because of the complexity of modern browsers and the difficulty for each to be compatible across all web sites, the number of different browser engines in use has dwindled over time. Apple uses WebKit in the Safari browser for computers and will allow only WebKit to be used for any browser installed on mobile devices. Chromium Blink, a fork of WebKit, is the foundation of the Google Chrome browser as well as Microsoft Edge, Opera, Vivaldi, Epic, Brave, and a number of minor players. Firefox and Tor use the Quantum engine. These browser engines are all open source but the bells and whistles that distinguish each browser may not be. Although Internet Explorer (and its proprietary engine Trident) at one time dominated with a 95% market share, IE is being discontinued by Microsoft and with obvious implications for support and

#### **Gigabyte Gazette June 2019 5**

insecurity. No one should be using a version older that the current IE 11 and even that version has had recent security problems. Microsoft is replacing IE and the original Edge with a Chromium based version of Edge, soon to be released.

Full disclosure, I am an Apple device user and as such have become accustomed to using Safari. I realize that Safari is not the best browser and it is not compatible with all features of some websites. For example, I have been frustrated when filling out a form on a website only to find the "submit" button does not work. If I open Chrome or Firefox on my Mac, I have no such problem with the same website. So if you are an Apple person, the easy answer to the question of how many browsers you should have is more than one. (I have four browsers installed on my Mac: Safari, Chrome, Firefox and Brave.) In fact, my answer to all users whether Apple, Windows, Android or Unix is the same: have more than one browser.

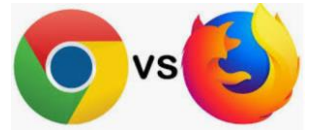

Which of the available browsers to install is a deeper question. Chrome has about a 2/3 market share of all browsers worldwide and it has a huge library of extensions to add functions and features to the basic browser. Google, however, has a history of harvesting and monetizing your information which makes some users limit their use of Chrome. Firefox, a product of the not-for-profit Mozilla Foundation, is designed for security and privacy as outlined in the Mozilla Manifesto (suggested reading). I have both on all my devices, and I currently favor Firefox Quantum.

In addition to the focus on privacy and security, here are some features I like about Firefox for a computer. The newer code in the Quantum engine is designed to make use of multicore processors rather than the single core used by Chrome. As processors gain more cores, the browser will work faster. Chrome also uses more RAM and slows as more tabs are opened. While the speed of both browsers is initially similar in most tests, Firefox is designed to gain speed as CPU technology improves. Also, as a traditionalist, I like the ability to add a separate search bar since I was never a fan of combining url and search functions in the same bar. I like taking screenshots and that function is built into Firefox, but then again, it is built into the Mac OS. Reader View and Pocket are built in, not ad-ons. Like Chrome and Safari, Firefox can be synchronized across devices so that bookmarks I add on my Mac as well as search history automatically appear on my iPad and iPhone. By the way, if you are weary of the ad-supported search results that appear at the top of a Google results list, you may want to look into DuckDuckGo as your search engine as I have in Firefox. Try them both and you will be surprised at the difference in quality of results. You also won't see the mysterious ads for products you researched as happens with Google.

You should carefully choose from the many extensions or ad-ons for either of these browsers and here are ones that remove distractions and enhance privacy and security. uBlock Origin is favored over Ad Blocker to limit advertisements. You may choose to

"white list" some sites that object to the use of ad blockers of any type. My opinion: if they didn't have such obnoxious ads, perhaps I wouldn't be motivated to use the ad blocker in the first place! HTTPS Everywhere is a

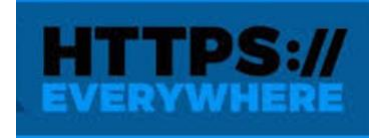

great extension to force secure connections when available. Browsers may have a similar sounding function built in but are less assertive. Privacy Badger is the recommended tool to prevent third party tracking. Privacy Essentials by DuckDuckGo also prevents tracking but has the additional feature of giving the site a privacy grade as well as blocking trackers. I have all four installed on both Chrome and Firefox and they do not interfere with each other. Users have reported no interference in any of the forums I have visited.

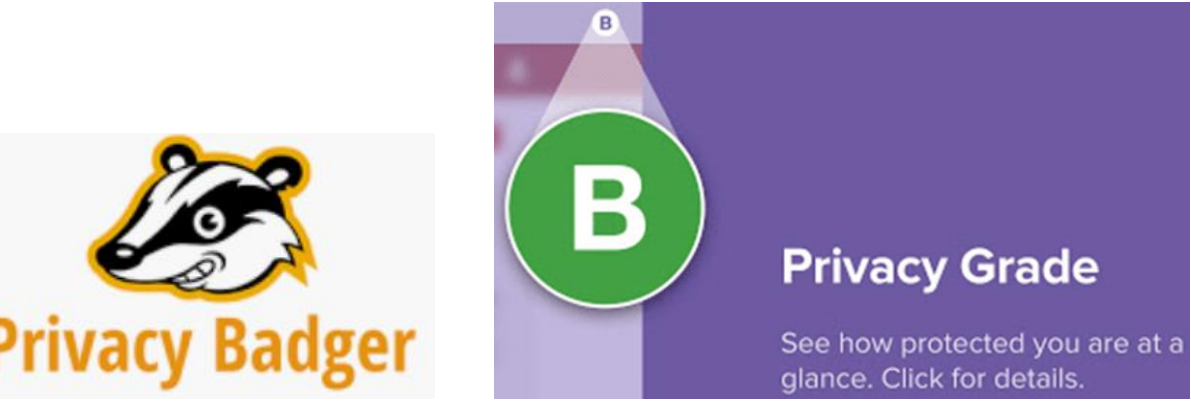

There are a handful of other add-ons or extensions that I believe enhance everyday functionality. I installed the Last Pass extension in all browsers so I can use that password manager. I recommend using a purpose-built and maintained password manager rather than a similar function that comes built into a browser. Just Read provides the same functionality to Chrome as Reader View which is built into Safari and Firefox. It provides a clean text without clutter and ads and is great for printing an article. Wikiwand reformats Wikipedia pages for a more modern, easier to read look in either Chrome or Firefox.

LastPass…

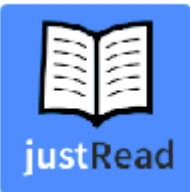

Finally, make sure your browser is set to automatically update itself. These updates are necessary for security. Both Chrome and Firefox may receive updates every several days to block vulnerabilities and keep current the information needed for proper functionality. If the browser you are using has only monthly updates (IE was known for this), it is an inviting target for exploit by hackers.

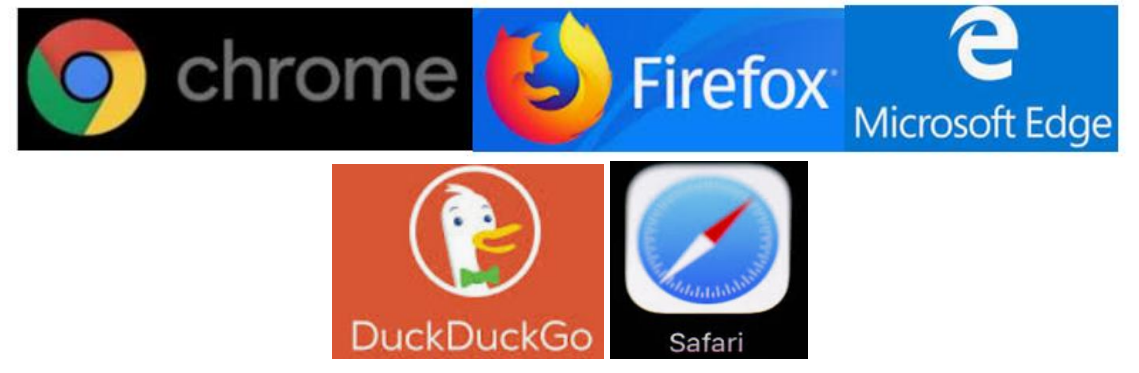

#### **You may have a new speech recognition program By Jerry Heaton, Editor, Central Kentucky Computer Society May 2019 issue, CKCS Newsletter www.ckcs.org - j.heaton (at) ckcs.org**

I have used several speech recognition programs over the years. I have tried them all, and suddenly a new one showed up on my computer and it is the best one yet!

To provide you an example, all the text below the double line I dictated using the new program.

After completing the dictation, I edited the text produced by my dictation following this pattern:

- In the paragraphs below, all the black words are the result of my dictation.
- If I find a word I did not say, or a word misunderstood by MS speech recognition I will change the black word to **RED** and draw a line through it.
- Any word I correct or added manually will be in **GREEN** which I typed.
- There were a couple of places improper grammar was substituted for what I said, i.e. I said have and it entered had another time I said pay and it used paid, etc.

All the black text below was dictated.

All of us using Windows 10 are very aware that periodically Micros oft updates the program and makes changes the way things are done. Maybe I should have said improvements and corrections instead of changes. Nonetheless, that happens. I am also a **sub graber subscriber** to Microsoft Office 365 for which I **paid pay** an annual fee and get periodic updates and corrections to it as well.

Today I wish to talk about a new feature that showed up unexpectedly on my Microsoft Word ribbon bar. Under the home tab they've added a section to the right labeled voice and it's a small microphone under which it says dictate.

Speech recognition is not new. The first demonstration I ever saw of it was about in **1990 4 1994** at a Compulex Show sponsored by CKCS in downtown Lexington at the Convention Center. That product worked well at the show but those that bought the program **Were were** greatly disappointed.

I have used speech recognition from time to time **an and** each time I've tried it, it's better than before but those still proved to be more trouble **then than** it was worth since it made multiple errors in understanding what I said and secondly the thought process I used of producing text is not always in the order you would normally write that text. In other words, I was not very skilled **add at** dictation.

This article is being dictated and I am not touching the keyboard for any part of it. For speech recognition one should use a headset microphone. I had one of those but

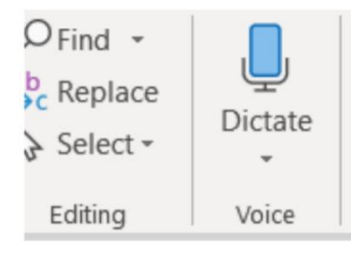

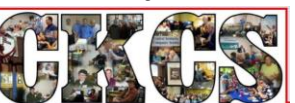

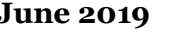

have chosen to **used-use my** microphone on my camera for this project. All I can say is speech recognition program writers **had** have come a long long way since those early days. This is working remarkably well.

We are on paragraph 5 and all of this has been dictated without touching the keyboard.

I have noticed that this new microphone icon at the right of the ribbon bar is also on Microsoft's outlook program which I use for email, as well as PowerPoint.

It is obvious that if one is interested in getting a lot of text quickly onto a page, speech recognition is clearly the way to do that. The voice icon section was added by Microsoft Office 365

If you find the **voice** icon, give it a try.

#### **Let's be safe out there By Matt Batt, President, The Computer Club, FL https://www.scccomputerclub.org matt (at) scccomputerclub.org**

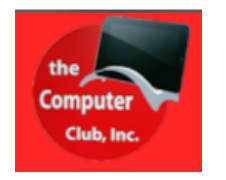

We've all heard about all the hackers and the data breaches that have happened to so many on-line sites. We shudder when we hear the names of the sites. But, what we don't know is if our own email address and passwords were actually compromised.

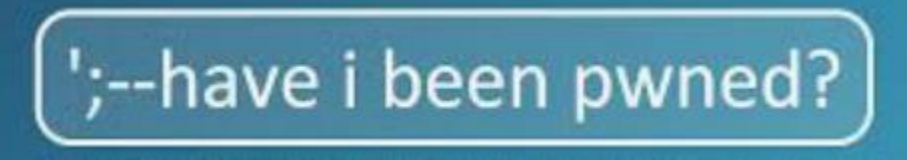

There is a website, haveIbeenpwned.com, that has collected the information published by hacked companies when they disclose those email addresses that have been compromised. This website has been operational for five years, gets about 60,000 visitors a day and seems to be a safe site to use. Its purpose is to provide the general public a convenient way to see if their private information has been leaked or compromised.

When you bring up the haveibeenpwned.com site, you are greeted with a field to type in your email address and instructions to "Check if you have an account that has been compromised in a data breach." It is safe to type in your email address. You aren't disclosing any information that isn't all over the web already.

After you type in your email address and click on "pwned?", you will either get Oh ho – pwned! Or Good news – no pwnage found! If you have been part of a breach, you will see a description of each breach along with the date of the breach and what was compromised. In my case, my email address and password were compromised in the Adobe breach of 2013 and in the Zomato breach in May of 2017. It suddenly seemed like a really good idea to change my password.

You can select an option for the site to notify you if your email address shows up on any new list of breaches email addresses. When you select "notify Me" from the page menu, you'll get to prove you are not a robot and you'll be sent a verification to confirm that you are real.

If you discover that you have been breached, do change your password on that email account. Also, if you use that same password on other accounts, change them also.

"Let's be careful out there!"

#### **Is the CPU the PC Shopping Key? News and/or opinion from Paul Baecker, Editor, Sterling Heights Computer Club MI June 2019 issue, WYSIWYG www.shcc.org newsletter (at) sterlingheightscomputerclub.org**

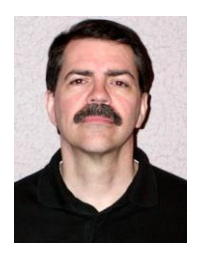

With the pending demise of all Microsoft support on January14, 2020 for what is possibly their best operating system to date (Windows 7), many users will be shopping for a new PC as one of their solutions. Another solution could be to install Linux onto that Windows 7 PC as a 'dual-boot' configuration, so that the user can safely surf the web using the Linux boot option, but still maintain the Windows partition with needed Windows applications (just don't go web surfing with it).

If a new PC is the choice, how to go about it? Well, I look at buying a new computer sort of like buying a new car (or SUV if we believe the trends). What is the first thing about a new vehicle that we think of? I'd say it's the engine. You can select a 4-cyl or 6-cyl or hybrid or electric motor. But once you buy it, can you return to the dealer and switch it if you have second thoughts? Nope. I look at this akin to choosing a PC with a particular CPU. Generally, you can't switch the CPU (OK, you extreme tekkies, this column isn't for you!) once you make your purchase. You can usually increase the RAM or switch from an HDD to an SSD, and such things that enhance the PC's performance, but you're stuck with the CPU performance that came with that sparkling new PC.

When you see 5 PCs on the store shelf, all with the same price, how to choose? How to select the 'right' PC, despite what the over-anxious salesperson might push you into buying? A little homework, that's how. The www.passmark.com web site is your new pal. It compares relative performance among over 2700 CPUs from Intel and AMD. AMD is Intel's primary PC CPU competitor, and a CPU brand certainly worth considering (the two manufacturers keep leapfrogging over each other with new CPU technologies — Intel just advertises more, and you pay for that treat). The site also has other hardware benchmarking features (RAM, video cards, drives, much more), but we'll stick to CPUs in this article.

To check the overall performance of a CPU on passmark.com (which is a FREE site), you do this:

- Go to www.passmark.com
- Select Benchmarks from the menu and then down to CPU Benchmarks.
- Click on the "Search for your CPU model" selection.
- The heading will be "CPU List". Below that, "Single CPU Systems."
- To the right of that, there is an empty box, with a "Find CPU" button next to it. This is where you'll enter the CPU model for which you want a ranking.

For example, a PC you're interested in contains an "Intel Core i7-8565U Processor at 1.8GHz" processor. Copy/paste the processor model (in this case, "i7-8565U") into that box (without the quotes). A greyed box will open, listing all of the processors that pertain to that model (for example, there could be something like an i7-8565UX model, too). It will list all of the CPUs in the same model family. For this 8565 CPU, there is only one model. The site is a bit finicky. You need to enter the proper CPU ID including a dash — for example, like i7 (for Intel) or A10 (for AMD), and then the model number, usually with a dash between them — in order for the site to display it. Keep trying — you'll get the hang of it quickly.

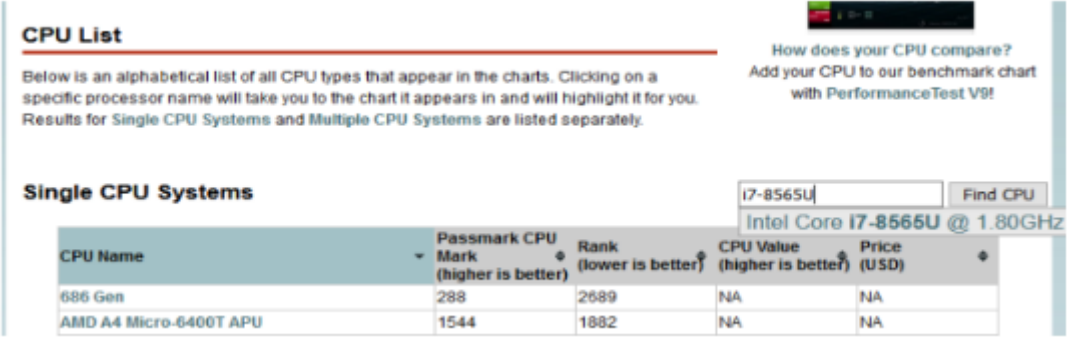

Click on the selection to get it entered in full in the box that was previously empty. It'll look like this:

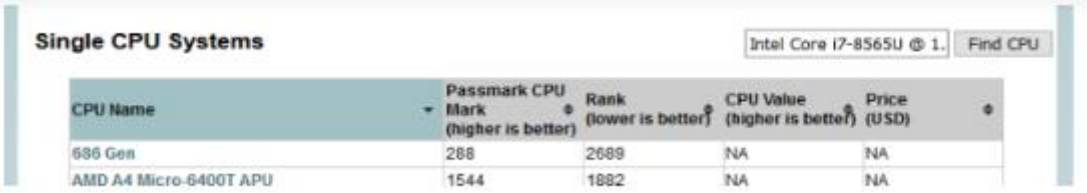

Then you can click on the Find CPU button, and you'll see the resulting ranking:

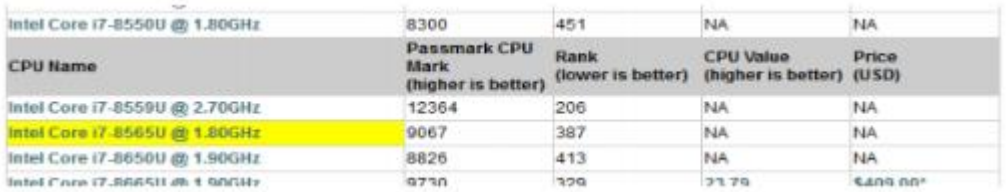

So, the CPU in this PC is ranked 387 for overall performance among about 2700 listed CPUs. Remember that "1" is the CPU with the highest overall performance (you can click on "Rank" at the top of the listings to see everything in performance order you can sort on any of the columns there). A ranking above 400 is pretty darned cool these days and will all-but-promise you a high-performing PC for many years to come.

This web site has many other features, but in my opinion, this CPU-performance ranking is the most useful to typical PC shoppers. The site can also compare up to three CPUs at a time. Clicking on any of the CPUs in the list will display windows with additional qualities — power consumption, number of cores, clock speeds, pricing (which changes day-to-day), and more.

So, when you visit a store (or a retail web site) and observe so many PCs available to your wallet, consider making notes of the various CPUs in PCs in your price range. Peruse their overall performance on this site.

Also consider upping your price range just a bit to get a much-higher-rated CPU, knowing that later you can alter those other PC components to enhance that PC (RAM, drive, etc.). Then go shopping. Some stores offer a return period with a full refund (avoid stores with so called 'restocking fees'!!!), so that you can test drive your new digital toy at home, particularly useful since you really cannot put any PC to the test in a store.

Just ask about it.

**Internet of Things Data Tracking By Jeff Wilkinson, President, Sun City Summerlin Computer Club, NV June 2019 issue, Gigabyte Gazette www.scs-cc.com - pres.scscc (at) gmail.com**

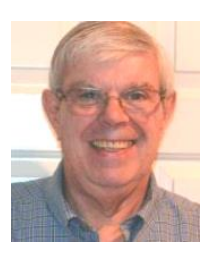

As I continue to delve into the ramifications of targeted marketing and how it might affect us in our everyday lives, I'm diverted to the Internet of Things (IoT). A little

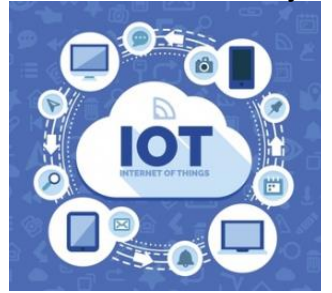

research on IoT and how data from seemingly innocuous devices could be collected and used, proved enlightening, with a tremendous amount being written on this subject. How will this data flow through the various collection systems? Will data be captured in real time or transmitted in anonymous batches? How will it be used, and who will have access to the purportedly anonymous data sources? Devices supplying data could include fitness wearables, various accessories in cars, IoT

equipped appliances, such as refrigerators, washers, dryers, health trackers, Smart TV's, security cameras and devices, web connected eyeglasses, and the list goes on.

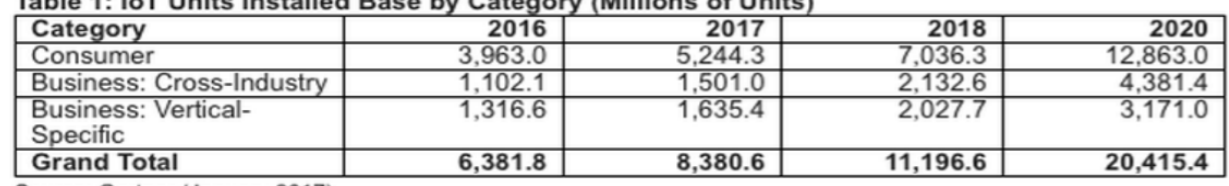

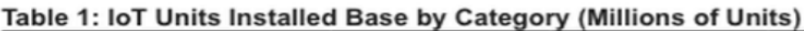

Source: Gartner (January 2017)

IoT devices will outnumber the world's population this year for the first time. A recent study indicated that over half of those surveyed would be willing to receive some ads.

This, of course, indicates that some form of data tracking is needed, not only of our computers and phones, but of the fitness monitors used to track our physical activity, the refrigerators monitoring our supply of milk, or the processor in our new car monitoring our driving!

Much of the data can be used for non-nefarious purposes, such as product improvement and future product development. But will some of this data be used to extrapolate future drug health care needs, based on current fitness monitor feedback data? Will this data find its way into insurance actuarial tables? And, of course this data will be used for more fine grain targeted marketing. The management of this data has, in fact, spawned new companies who will monetize this valuable data. It will be another learning experience, as hopefully the public is able to decide what is acceptable and what is not.

On the plus side, IoT can help create Smart Homes and improve machine efficiency, such as heating and cooling devices. IoT can be used in wearables for security and identification, health monitoring and reporting, smart retail and inventory control, optimization of farming, and supply chain activities, to name a few.

Many positive things come out of the use of IoT data, such as Rolls Royce using this data, along with artificial intelligence (AI), to create business benefits to customers and improve their products. They have created "Data Innovation Cells" which use collected data to test new ideas to improve performance, maintenance cycles, and safety, and develop product improvements. It is certain that data from IoT connected devices will unlock efficiencies, spawn innovation, and lead to meaningful insights of all kinds!

So, the IoT is actually being used in numerous positive ways, and engineers are just beginning to see all the potential benefits. Of course, putting sensors and retrieving feedback from every process can result in an overabundance of data, which may or may not prove useful. While all of this can be viewed as an overwhelming invasion of privacy, it can also be looked at as an exciting step forward and a world full of new opportunities, with positive outcomes around every corner!

**Tiny Icons for Big Functions By Nancy DeMarte, 1st Vice President, Sarasota Technology Users Group, FL July 2019 issue, Sarasota Monitor www.thestug.org - nanellend (at) gmail.com**

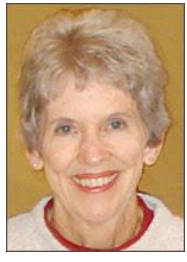

In recent years, the number of functions that computers and other devices can perform has increased greatly. It appears that to make more room on the screen, tech companies have reduced the amount of text and replaced it with symbols or icons, often without giving users notice. A good example is Google's block of dots representing their many apps. One day about a year ago I found my Gmail contacts list was missing. Eventually, I found it in the center of the Google app icon æ O (shown at right) on the Google home page. This change to icons was so subtle that many users didn't notice it until they couldn't find a tool or

function.

The trend is not only on the Internet, but also in Microsoft's Windows and Office apps. When I click the Windows 10 Start button, I see a list of important functions represented by icons. Fortunately, Microsoft has tried to make each icon resemble its name, as shown below. But not all the icons are as obvious as the gear for Settings or a house to indicate the Home page.

In Office, some icons are so small that they are easy to miss. On the Home tab in Word, for example, several of the groups of tools have a tiny diagonal arrow in the lower right corner. Clicking this icon in the Font group opens a dialogue box which lets me set specific properties for text, as shown. I can make my choices and,

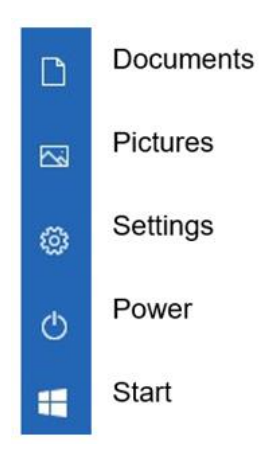

Font style

 $12$ 

Underline color

Small caps

 $\Box$  All caps

OK Cancel

 $\Box$  Hidden

Automatic

Regular

Itali Bold<br>Bold Italic

 $\checkmark$ 

Underline style

Times New Roman This is a TrueType font. This font will be used on both printer and scree

 $\backsim$ (none)

if I wish, set them as the default font, meaning that these settings will remain until I change them.

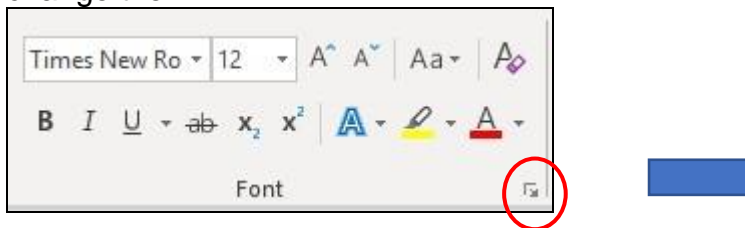

Similar results are found throughout the Office applications.

Another useful, but tiny icon in Windows is often overlooked. It is called 'Ribbon Display Options' and is located at the right end of the bar at the top of the Windows and Office screens. If I want to increase the visible space for typing in Word, I click this icon and

choose to hide the ribbon or show only the tabs. It would be hard to guess what this icon means.

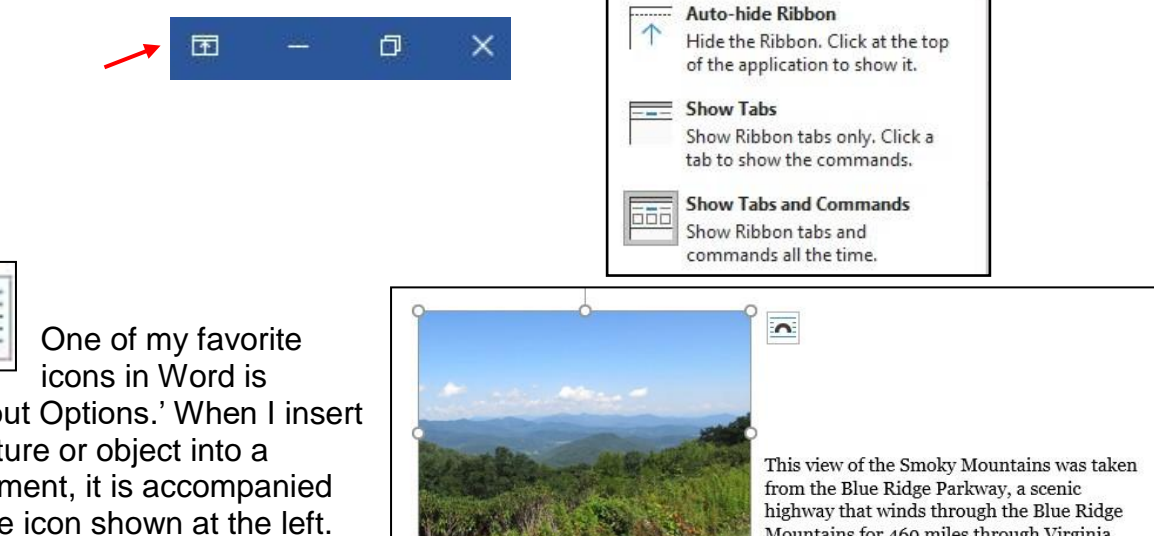

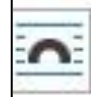

'Layout Options.' When I insert a picture or object into a document, it is accompanied by the icon shown at the left. Its function is to allow a picture to fit smoothly with the text. I click the icon and choose how

Mountains for 469 miles through Virginia, West Virginia, Tennessee, North Carolina, and

ending in Georgia. It is a popular drive with many places to exit or overlook the mountains.

 $\texttt{Font}$ Advanced

Eont

Times New Roman

Tahoma<br>TeamViewer13<br>Tempus Sans ITC<br>TH SarabunPSK<br>Times New Roma

Automatic

Double strikethrough

Set As <u>D</u>efault Text Effects...

Font color:

Superscript

 $\Box$  Subscript Preview

Effects Strikethrough I want it to interact with text. It can wrap the text around the photo (as shown) or have it appear in front of or behind the text, among other options.

Internet browsers use icons widely, too. Firefox, my current browser, uses icons in the

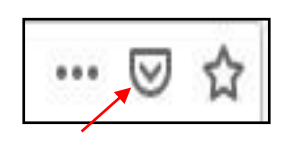

address bar: three dots to indicate 'More information or tools,' and a star icon to open my bookmark list. The icon in the center lets me view my Pocket contents. Pocket is a personal online storage library for articles, videos, etc. that I have copied from many sources. It was developed by Mozilla, the company that created Firefox, and is

available for iOS and Android devices as well as computers. Search the web for Pocket to learn more about its features.

On the Firefox home page is an icon group that includes my search history, bookmark

sidebars, Last Pass (a password keeper), and an icon for my account which also can synchronize Firefox history and bookmarks with my other devices. Can you identify their icons in the illustration? The three lines at

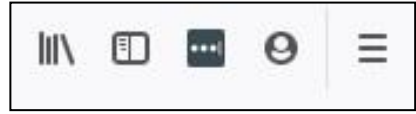

the end of the Firefox icon group give me access to several settings and functions of Firefox.

As you can see, not all icons match their functions. You can avoid frustration by holding your mouse pointer over an icon to see at least its name. Better yet, click the icon and explore its content. Don't be intimidated by these icons, but don't ignore them either. Look around the screen. Some of the most helpful tools and information can be found by clicking those tiny icons.

#### **Tech Humor One-liners**

Don't use "beef stew" as a computer password. It's not stroganoff.

Did you hear about the monkeys who shared an Amazon account? They were Prime mates.

Why are iPhone chargers not called Apple Juice?!

Q. Why did the PowerPoint Presentation cross the road?

A. To get to the other slide.

PATIENT: Doctor, I need your help. I'm addicted to checking my Twitter! DOCTOR: I'm so sorry, I don't follow.

#### Geek Comic

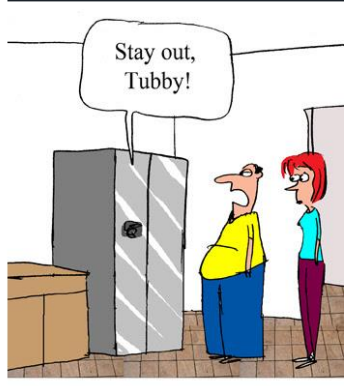

"I hate this smart refrigerator."

Geek Comic

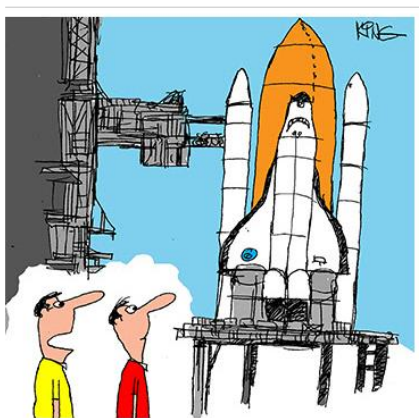

"As a joke, I told Uber I wanted to go **Gigabyte Gazette** *Lo Mars. I'm impressed, they found a* **215 15** 

Geek Comic

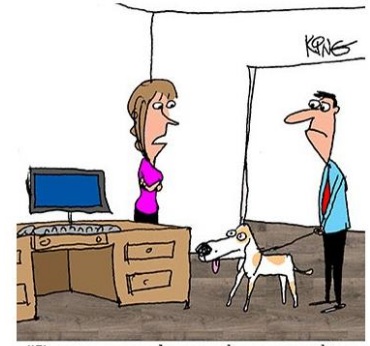

"I'm sure your dog can locate anything, but I think lost computer files may be beyond his capabilities."

#### **Elected Officers**

President Jim Glass jggscc (at) gmail.com Past President Anne Marie Hunt ajhunt1447(at) aol.com Vice President Connie Lang connielang (at) verizon.net Secretary **Ruthann Mayrose** ruthannmeister (at) gmail.com Treasurer Jeannine Foote jeanninefoote (at) yahoo.com Tech Advisor **El Fullmer** ellfulmer (at) verizon.net

#### **Committees & Chairpersons**

Programs Jim Glass and Anne Marie Hunt Webmaster **In the Soutier Aguilar Conservant Conservant Conservant Conservant Conservant Conservant Conservant Conservant Conservant Conservant Conservant Conservant Conservant Conservant Conservant Conservant Conservant** 

Membership Chair Helga Djordjevic Hdjordjevic (at) verizon.net Education Connie Lang connielang (at) verizon.net Nominations Chair Connie Lang connielang (at) verizon.net

Have a new e-mail address? Please notify Helga Djordjevic Hdjordjevic (at) verizon.net

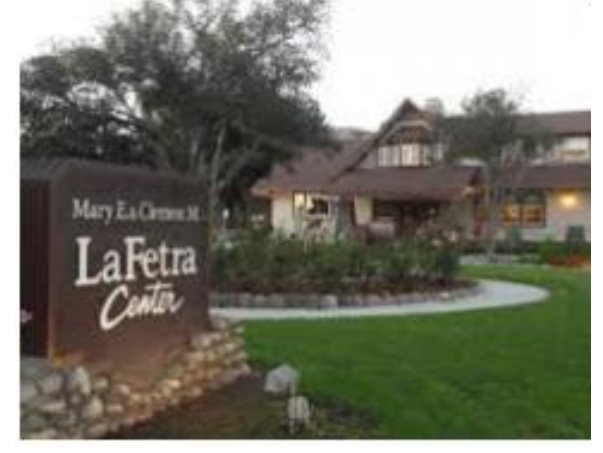

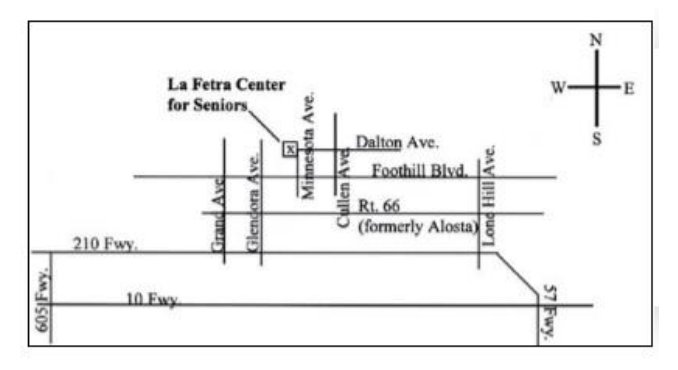

GSCC is a proud member of APCUG [\(www.apcug2.org\)](http://www.apcug2.org/)

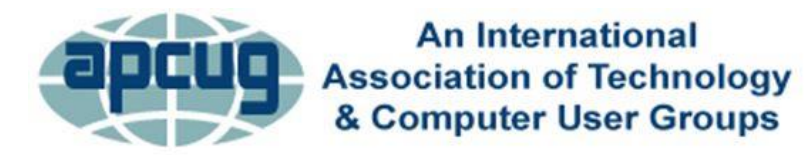

All opinions herein are those of the individual authors only, and do not necessarily reflect the opinion of the GSCC. The GSCC does not endorse, rate, or otherwise officially comment on products, services, or vendors. Readers are cautioned to rely on the opinions presented at their own risk and discretion.

The GSCC, its editorial staff, and its contributors assume no liability for any damage arising out of the reliance upon any published article.

Articles are compiled without verification of accuracy or applicability of any article.

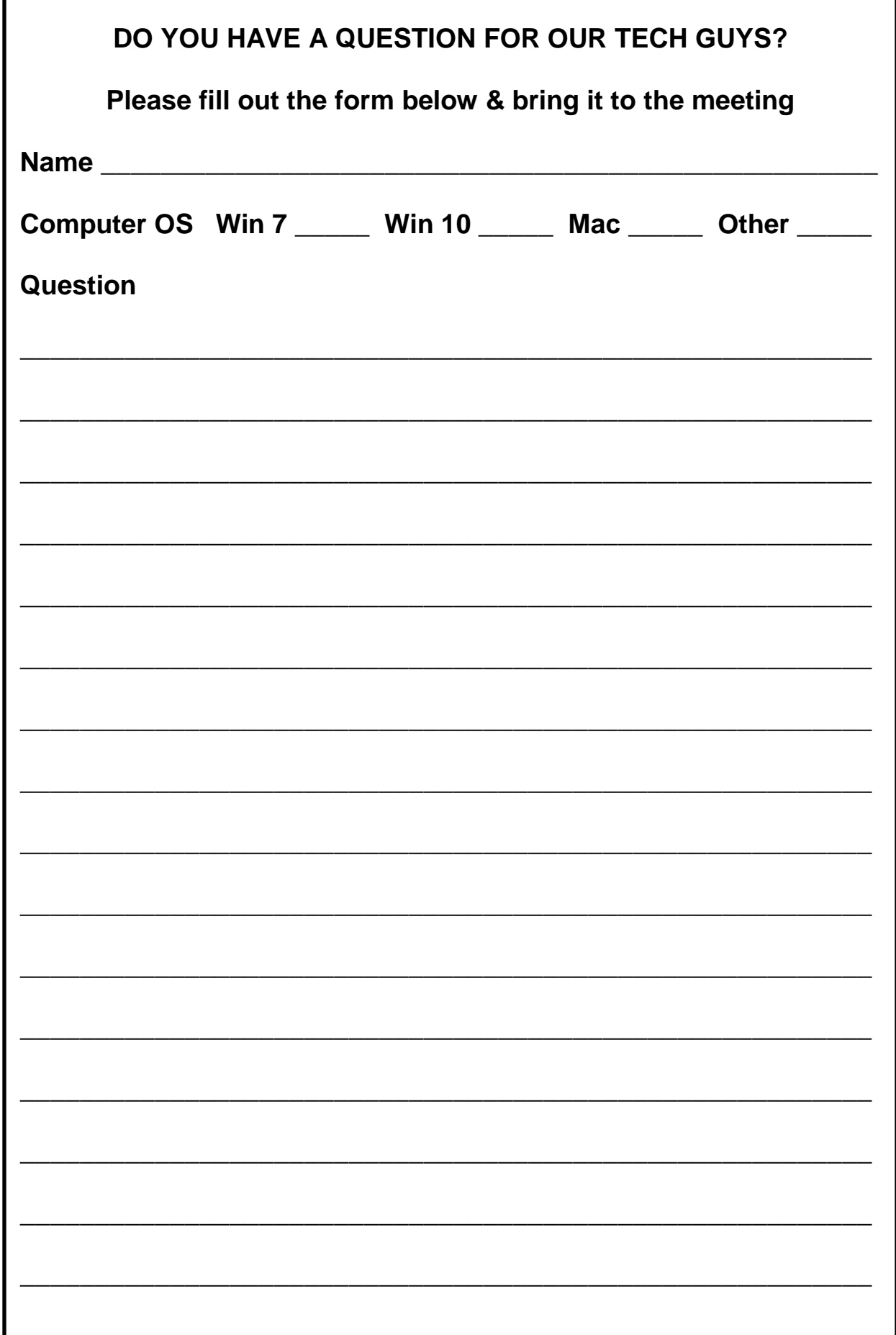

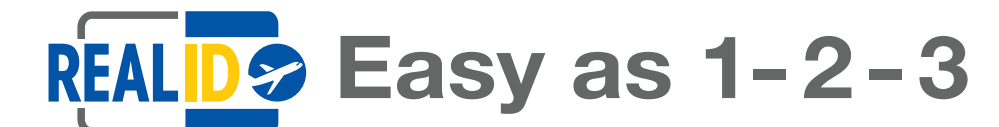

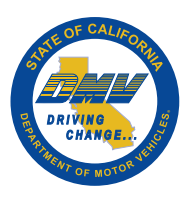

# *Bring documents from each section below: 1-2-3 Done!*

### Identity Document (original or certified copy only)

- Unexpired U.S. passport or passport card
- Birth certificate from a U.S. state or U.S. territory (abbreviated or abstract certificates not accepted)
- U.S. certifcate or consular report of birth abroad
- Unexpired foreign passport with valid U.S. visa and approved I-94 form
- 
- Valid, unexpired Permanent Resident Card
- Unexpired employment authorization document (EAD) Card (I-766) or valid/expired EAD Card with Notice of Action (I-797 C)
- Unexpired Permanent Resident Card or valid/expired Permanent Resident Card with Notice of Action (I-797 C) or Approval Notice (I-797)
- Certificate of naturalization or citizenship Unexpired foreign passport stamped "Processed for I-551"

## Certifed legal document supporting name change, if applicable

 *If the name on your identity document is different than your current name you must bring a document with the new name. NOTE: Multiple name change documents are needed if your name has changed multiple times.* 

- Certified marriage certificate
- Court filed adoption documents with the new name as a result of the adoption
- Domestic partnership documents (certificate, declaration or registration).
- A certifed dissolution of marriage/domestic
- A court certified name change document.  **Countryle 19th Countryle 1** partnership document with new name.

2 Proof of Social Security Number (full number required, no photocopies)

*The name on your Proof of Social Security Number must match your identity document or name change document. For example, the name on your SSN card must match the name on your marriage certifcate.* 

• Social Security card • W-2 form • SSA-1099 form • Non-SSA-1099 form • Paystub

# j

3 Proof of California Residency (copies accepted, printed documents required)

Two different documents are required from the list below.

- 
- Medical documents
- Car or Boat registration
- 
- Insurance documents
- Bank and Financial institution records
- Change of Address confirmation by the U.S. Postal Service A document issued by a government agency (climately by a government agency state, or federal)
- Mortgage bill, rental or lease agreement (signed by
- 
- Home utility bills (including cellular phone) Deed or title to residential real property, property tax bill or statement, original copy of an approved claim for Homeowners' Property Tax Exemption (BOE-266) form filed with a local California County Assessor
- Employment documents School documents (includes Date of Birth), proof of payment of resident tuition at a public institution of higher education in California
	- A document issued by a government agency (local,
	- owner and tenant)<br>
	Figure 1.5 Contract on the state of the state of the SA No Fee Identification Card Eligibility Verification<br>
	(DL 933) form, completed and signed
- (DL 933) form, completed and signed IRS or California FTB tax return Faith-based documents, including name and address of organization Use a PO Box?

*Proof of a physical address is required. A PO Box can be used as the mailing address to receive your REAL ID, but your residency document must display a PO Box and physical address.* 

#### What if I do not have one of the above residency documents?

*You can use a relative's (parent, child, spouse/domestic partner) residency document if you live at the same address and provide a document (such as a birth or marriage certifcate) that shows that relationship.*